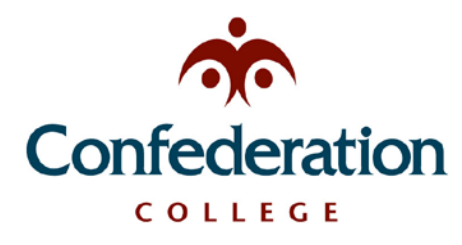

**Computer Services Help Desk (475-6488)** *Wireless Setup*

**Updated: Dec 04, 2019**

## *Laptop Wireless Networking*

There are two networks available: **Confed-Guest** and **Confed-Secure**. See the MacOS and Windows instructions below for connecting to either network.

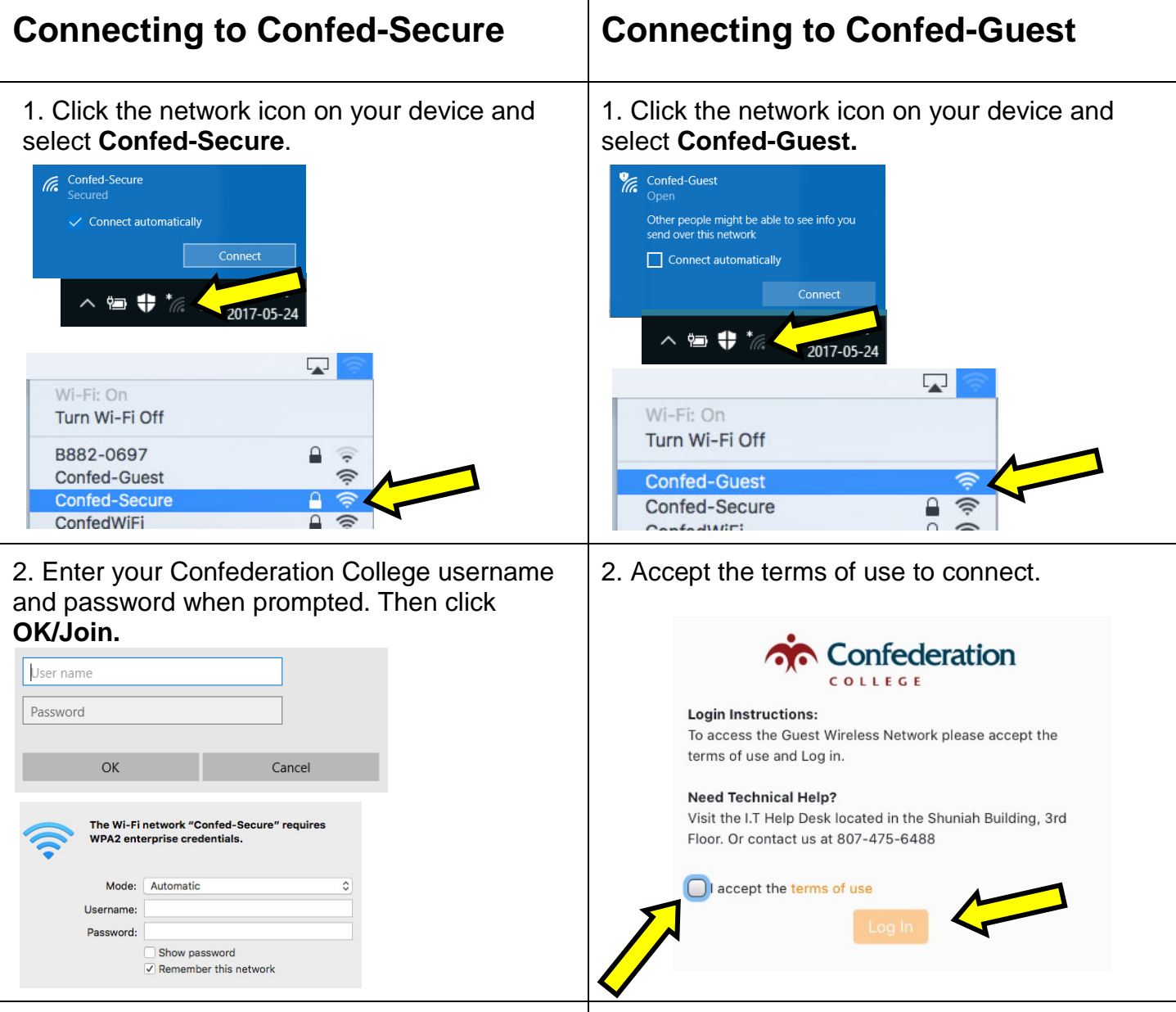

3. You may need to accept a security certificate to complete the connection.

3. The Confederation College website will open when the connection is completed.

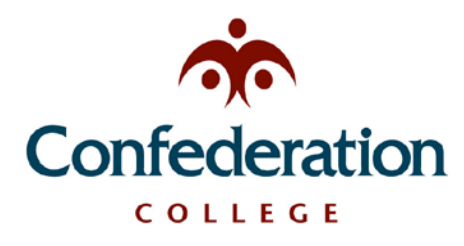

**Computer Services Help Desk (475-6488)** *Wireless Setup* **Updated: Dec 04, 2019**

*Mobile Wireless Networking* 

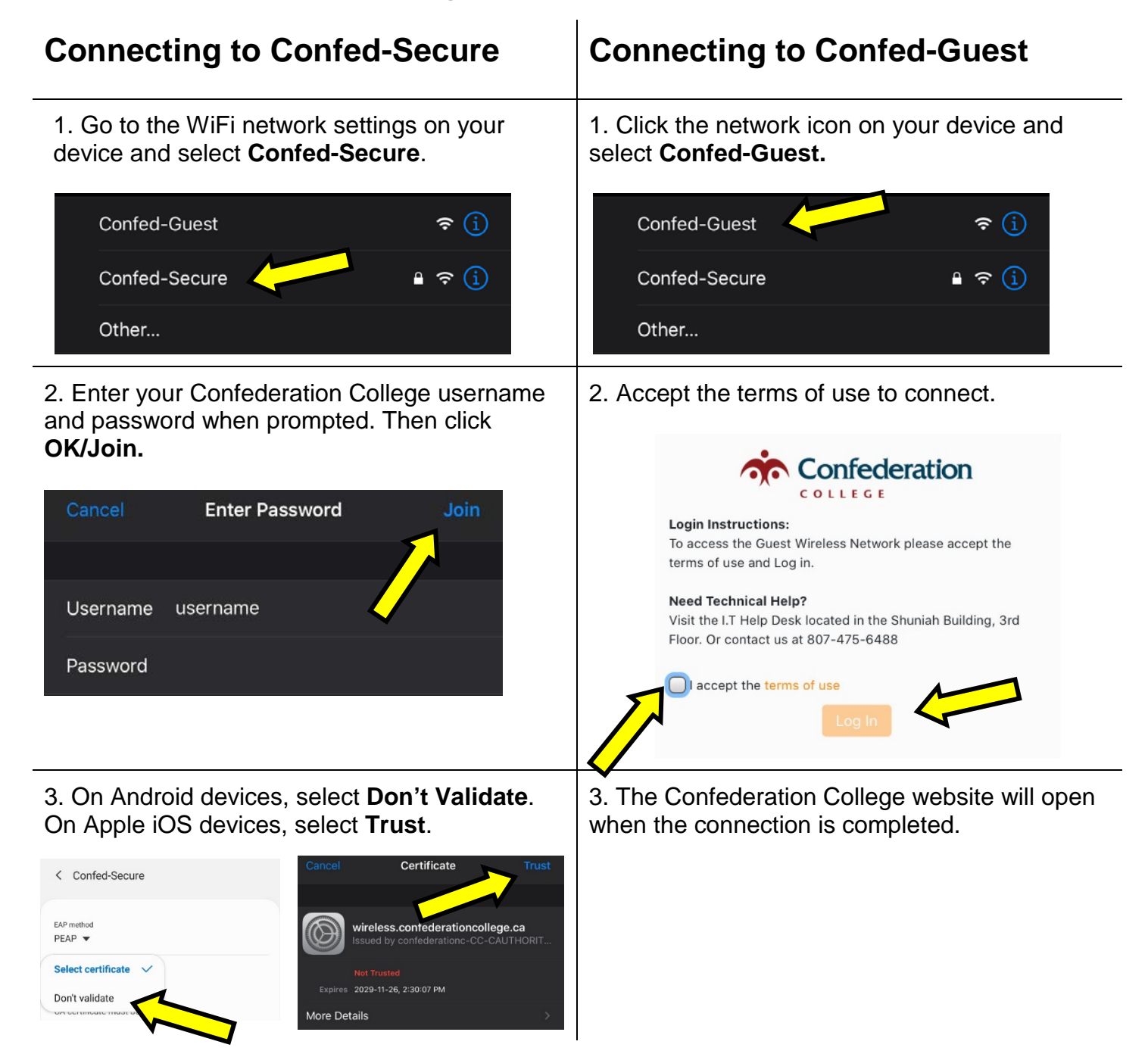